# Semana Pedagógica

## 2° Semestre - 2016

## Manual de Procedimentos Patrimoniais

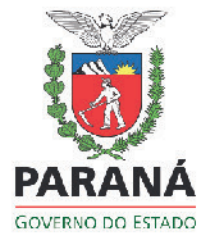

Anexo III

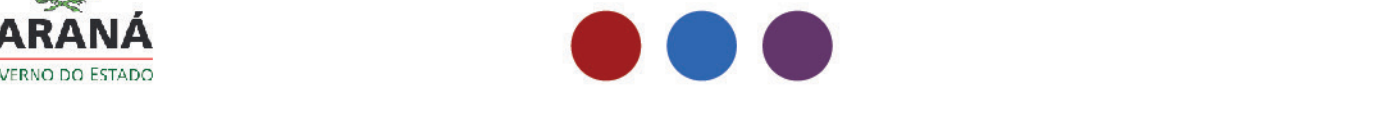

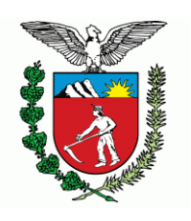

**GOVERNO DO ESTADO DO PARANÁ SECRETARIA DE ESTADO DA EDUCAÇÃO – SEED GRUPO ADMINISTRATIVO SETORIAL - GAS SETOR DE PATRIMÔNIO - SPT**

#### GUIA PATRIMONIAL

Procedimentos para as Instituições da Rede Estadual de Ensino

2016

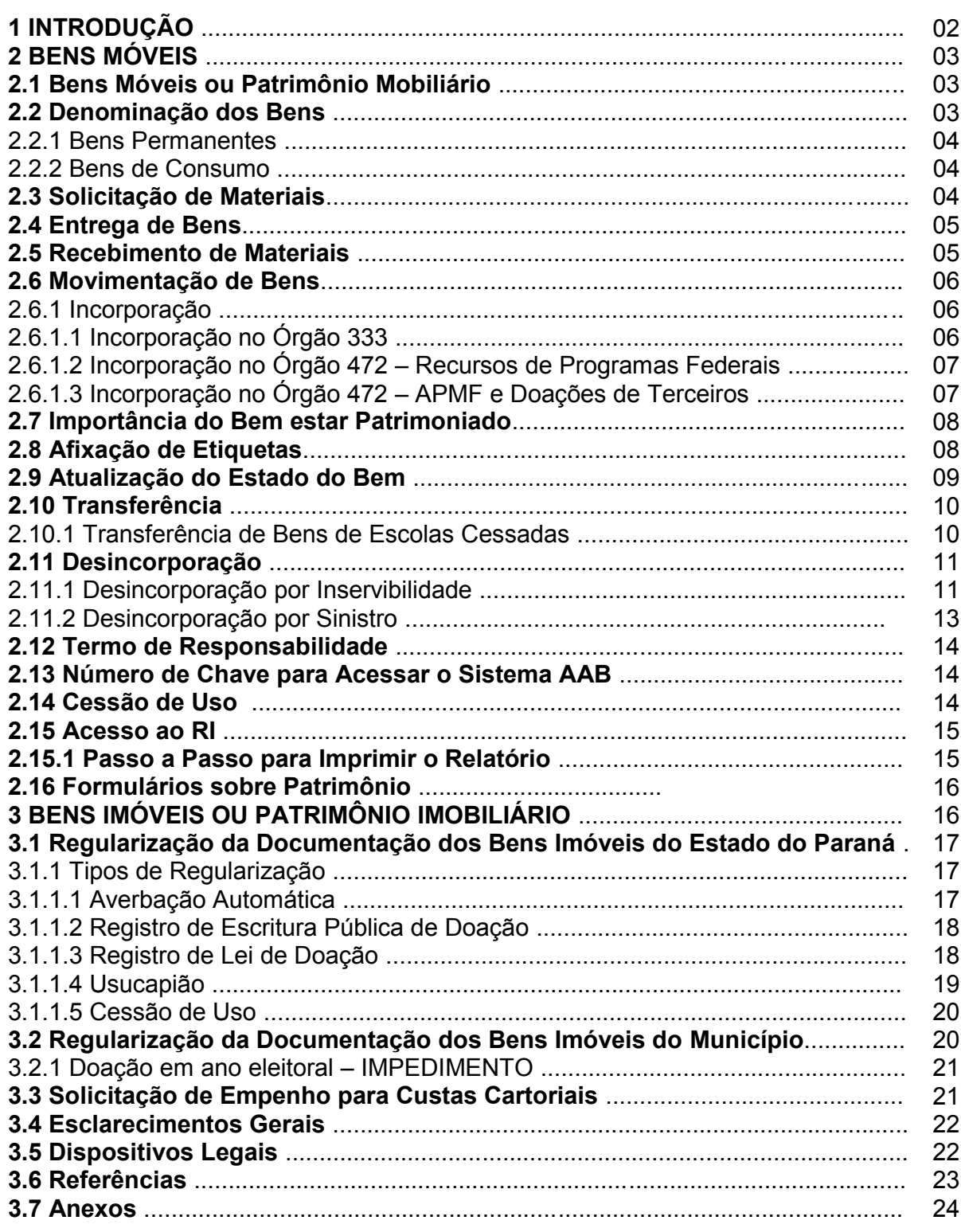

#### **SUMÁRIO**

#### **PATRIMÔNIO ESCOLAR**

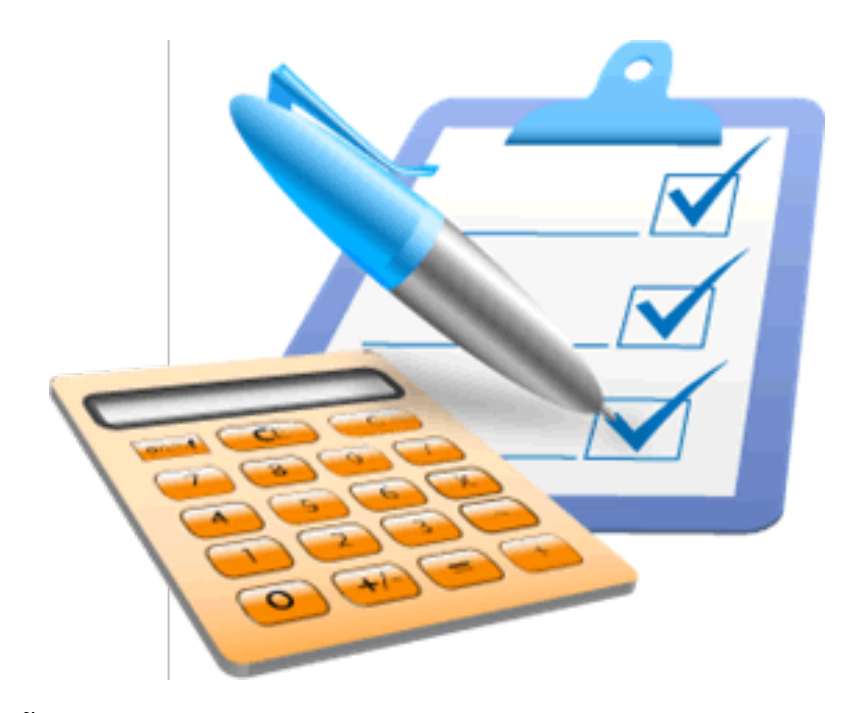

#### **1 INTRODUÇÃO**

**Patrimônio escolar** é o conjunto de bens móveis e imóveis que formam a parte física da Instituição de Ensino.

O Setor de Patrimônio (SPT), vinculado ao Grupo Administrativo Setorial (GAS) e Secretaria de Estado da Educação (SEED), tem como objetivo orientar os Núcleos Regionais de Educação (NRE), Unidades da SEED e Instituição de Ensino, para a correta observância dos procedimentos relativos ao Controle e Atualização Patrimonial dos bens móveis e imóveis da SEED.

Cabe somente à SEED/GAS/SPT proceder à autorização para a incorporação, movimentação, atualização e desincorporação de todos os bens móveis que se encontram distribuídos nas Instituições da Rede Estadual de Ensino, nos NRE e nas Unidades Administrativas da SEED, bem como emitir os termos de Cessão de Uso de bens móveis e imóveis à Administração Municipal e Entidades Filantrópicas e orientar os NRE quanto Regularização da

Documentação dos Bens Imóveis do Estado do Paraná.

O Patrimônio do Estado do Paraná está sob **Administração da Secretaria de Estado da Administração e Previdência (SEAP)** e sob a coordenação e orientação da **Coordenação de Patrimônio do Estado do Paraná (CPE)**.

#### **2 BENS MÓVEIS**

#### **2.1 Bens Móveis ou Patrimônio Mobiliário**

São bens adquiridos pela SEED, com recursos oriundos de Convênios com a União, Associação de Pais, Mestres e Funcionários (APMF) ou doações de terceiros.

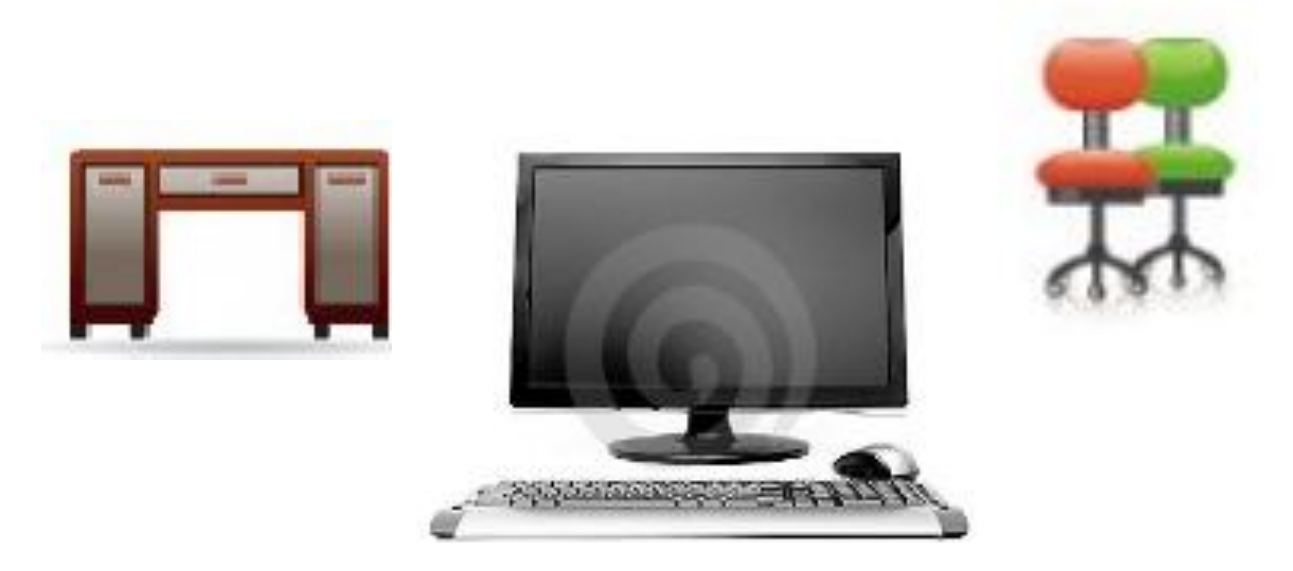

#### **2.2 Denominação dos Bens**

Conforme Resolução Conjunta nº 01, de 17 de janeiro de 2013, das Secretarias de Estado do Planejamento (SEPL) e Secretaria da Fazenda (SEFA). Os bens móveis podem ser: **Permanentes** ou de **Consumo**.

#### 2.2.1 Bens Permanentes

Constituem despesa de capital e recebem uma etiqueta com número de patrimônio e código de barras, sua durabilidade deverá ser superior a dois anos. Exemplo: mobiliários, máquinas, veículos, equipamentos de informática, etc.

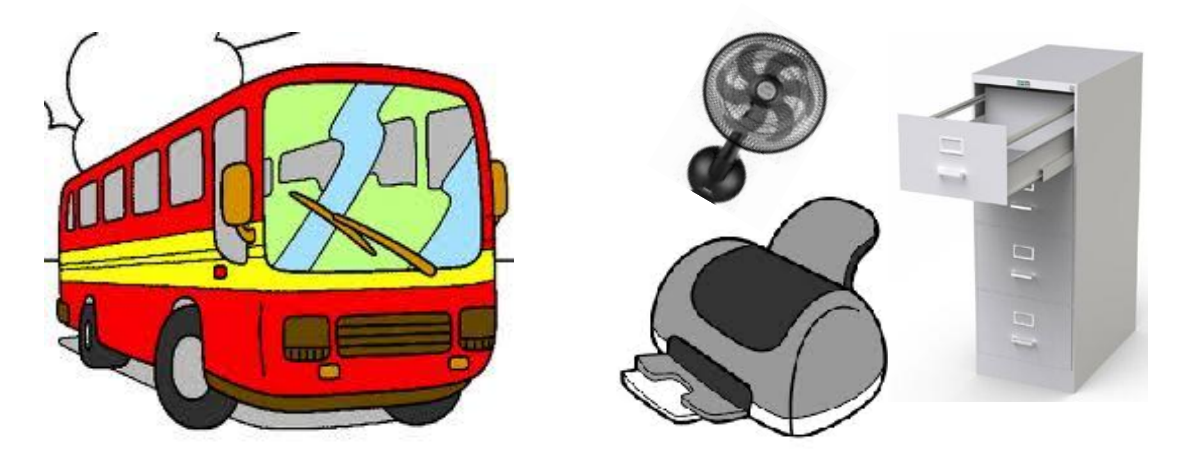

2.2.2 Bens de Consumo

Constituem despesa de Custeio, pois são bens com pouca durabilidade e por isso não recebem número de patrimônio. Exemplo: panelas, pratos, assentos e encostos para conjunto escolar, material de expediente, administrativo, etc.

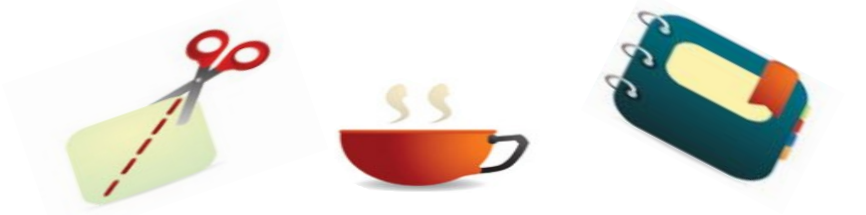

#### **2.3 Solicitação de Materiais**

As solicitações de materiais são feitas à **SUDE/Setor de Materiais**, maiores informações entrar em contato com o NRE.

#### **2.4 Entrega de Bens**

Os bens são entregues diretamente pela SEED ou pelo Fornecedor (ponto a ponto).

- Bens entregues pela SEED: a Instituição receberá a Nota de Entrega de Materiais (NEM), a Guia de Movimentação de Bens (GMI) e as respectivas etiquetas.
- Bens adquiridos pela SEED e entregues pelo Fornecedor (ponto a ponto): acompanha uma Nota de Simples Remessa, que permanece na Instituição**.** Posteriormente a SEED/SPT encaminha, via malote, a NEM, GMI e respectivas etiquetas.
- Bens entregues ponto a ponto pelo FNDE/MEC (PROINFO, Sala de Recursos Multifuncionais e Mais Educação): acompanha uma Nota de Simples Remessa, que permanece na Instituição.

#### **2.5 Recebimento de Materiais**

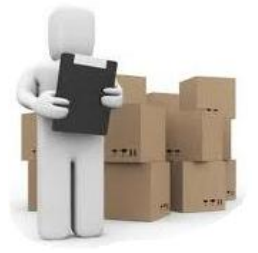

**IMPORTANTE:** cabe ao diretor e/ou responsável, ao receber um bem, conferir o documento de entrega, verificar sua origem e seus dados, assinar e devolver uma cópia ao remetente.

**Anote sempre no termo de recebimento ou em todas as vias da Nota de Entrega de Materiais (NEM)** as irregularidades constatadas, de forma clara e objetiva, indicando qual o item (material) que apresentou problema, quantidade e o tipo de problema. Date, identifique sua assinatura e devolva através do motorista.

Não tenha pressa, o motorista do caminhão tem a obrigação de esperar a

conferência visual, ela é muito importante para evitar futuros problemas.

#### **2.6 Movimentação de Bens**

Existem 4 (quatro) tipos de movimentação dos bens permanentes: **Incorporação, Atualização, Transferência e Desincorporação**.

2.6.1 Incorporação

Significa a incorporação de bens no cadastro (Unidade Administrativa) da Instituição de Ensino, por meio do Sistema de Administração de Bens Móveis (AAB), gerando o número de patrimônio, nos órgãos 333 e 472.

2.6.1.1 Incorporação no Órgão 333

Os bens adquiridos ou recebidos por doação pela SEED são incorporados pela SEED/GAS/SPT, de acordo com a NEM.

Os bens adquiridos com Cota Extra do Fundo Rotativo são incorporados mediante envio da cópia da Nota Fiscal pela Instituição à SEED/GAS/SPT**,** que gerará um relatório informando o número patrimonial. Este relatório será encaminhado à Instituição, via malote, com a respectiva etiqueta.

Os bens incorporados no Órgão 333 são identificados com etiquetas em cor prata, com código de barras, cumprindo o Decreto n° 5.289, de agosto de 2009, que institui o uso da numeração única de 12 dígitos para todas as Secretarias do Estado do Paraná.

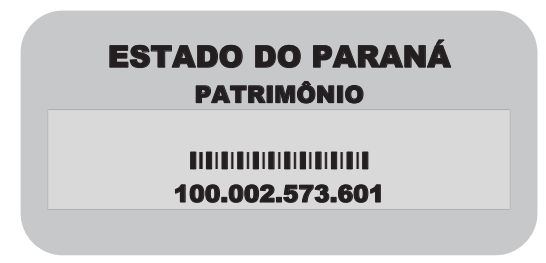

2.6.1.2 Incorporação no Órgão 472 – Recursos e Programas Federais

Ao adquirir bens com Recurso Federal PDDE, a Instituição encaminhará ao Setor de Patrimônio do NRE, na prestação de contas, o Formulário próprio do Recurso Federal (Programas) acompanhado da Nota Fiscal e Termo de Doação para incorporação do bem.

Os bens entregues ponto a ponto referentes aos Programas Federais: PROINFO, Sala de Recursos Multifuncionais e Mais Educação serão incorporados pelo NRE de acordo com a planilha encaminhada pelo FNDE/MEC.

As etiquetas dos bens Federais são em cor vermelha. A numeração começa com o nº 2 e possui 7 dígitos.

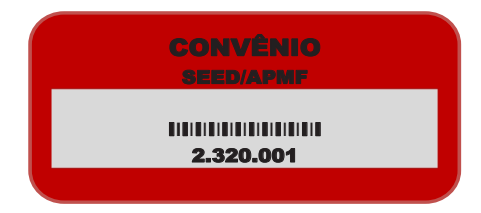

#### 2.6.1.3 Incorporação no Órgão 472 – APMF e Doações de Terceiros

Quando a APMF adquirir bens por meio de recursos próprios ou doações, a Instituição de Ensino deverá encaminhar Relatório de Incorporação (RI), conforme ANEXO 1, e cópia da Nota Fiscal.

Obs. Os documentos deverão ser encaminhados, via malote, ao NRE que os enviará à SEED/GAS/SPT. Após, incorporação, devolve-se o RI à Instituição com a respectiva etiqueta.

As etiquetas dos bens adquiridos com recursos próprios e doações de terceiros recebem numeração inferior a 06 dígitos. A partir do ano de 2015, estes bens passaram a ser identificados com etiqueta em cor VERDE.

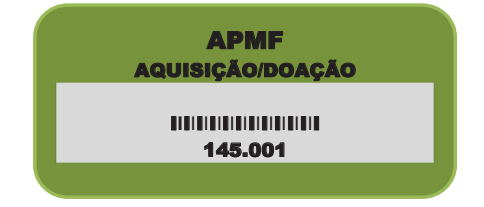

#### **2.7 Importância do Bem estar Patrimoniado**

Para consertar um bem utilizando a Cota Normal de Serviços do Fundo Rotativo é necessário que este bem esteja patrimoniado.

#### **2.8 Afixação de Etiquetas**

As etiquetas deverão ser afixadas nos bens de acordo com o documento de incorporação, em local visível. Em geral, no lado superior direito da face externa do bem.

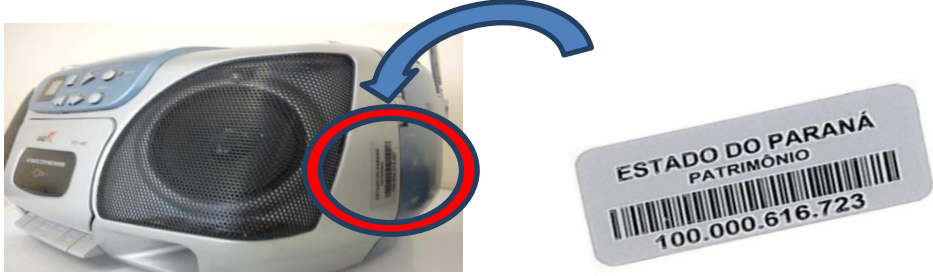

Os Conjuntos Escolares recebem números de patrimônios, porém não recebem etiquetas.

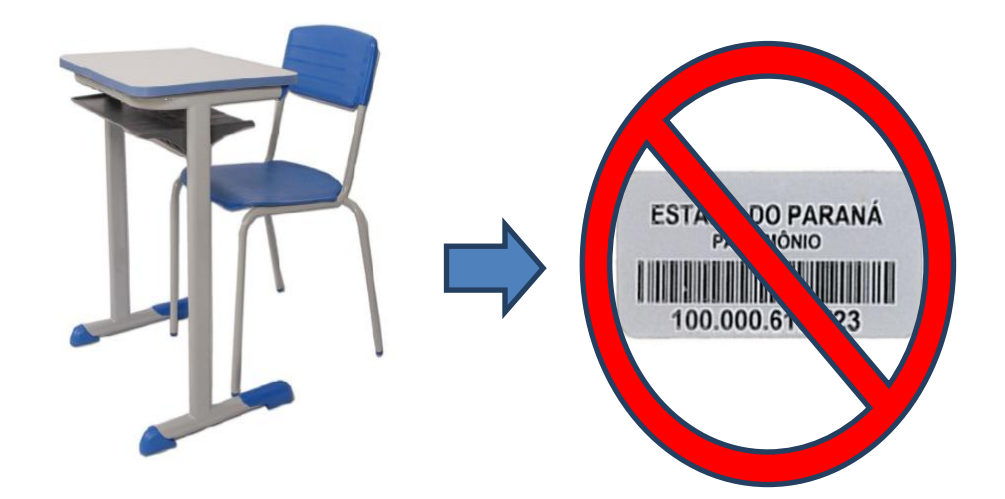

#### **2.9 Atualização do Estado do Bem**

O bem é atualizado no inventário da Instituição para BOM, REGULAR, PÉSSIMO ou INSERVÍVEL em **período determinado pela SEED/GAS/SPT**. Para realizar a atualização é necessário imprimir o relatório de inventário, localizado no portal dia a dia educação (Gestão Escolar – Veja mais - Patrimônio – Inventário de Bens) no link: http://www.gestaoescolar.diaadia.pr.gov.br/modules/conteudo/conteudo.php?conte udo=41) e anotar individualmente o real estado do bem**,** conforme tabela de código abaixo estabelecido pela SEAP**:**

- **Código 2 BOM =** O material está em bom estado e sendo usado de forma bastante satisfatória. Indica que ainda pode ser usado por tempo razoável.
- **Código 7 REGULAR =** O material está sendo usado de forma satisfatória.
- **Código 6 PÉSSIMO =** O material está sendo usado, mas não de forma satisfatória.
- **Código 4 INSERVÍVEL=** O material não está sendo utilizado e o conserto é inviável do ponto de vista econômico.

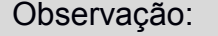

Se houver dúvidas quanto à possibilidade do conserto, orienta-se que o bem seja classificado como péssimo e aguarde a nova atualização patrimonial, pois todo bem classificado no código 04 (inservível) será baixado no processo de inservibilidade e deverá ser retirado da Instituição.

Efetuada toda a alteração no relatório impresso, a Instituição deverá

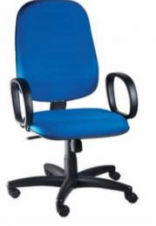

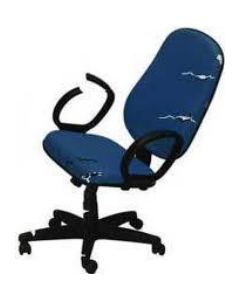

atualizar o estado dos bens no Sistema AAB de acordo com as orientações da SEED/GAS/SPT.

#### **2.10 Transferência**

É a movimentação dos bens entre **Unidades Administrativas Estaduais.**

A Guia de Movimentação de Bens (GMB), conforme ANEXO 2, deverá ser utilizada quando houver transferência de bens entre: NRE, Unidades da SEED e Instituições da Rede Estadual de Ensino.

A Guia deverá ser elaborada em **3 (três)** vias (escola origem, de destino e SPT/SEED), carimbadas e assinadas pelos dois diretores e também pelo Chefe do NRE ou responsável pelo Setor de Patrimônio do NRE. Após será encaminhada à SEED/GAS/SPT, que fará a transferência no Sistema AAB.

**Obs. Não há necessidade de protocolo.**

**LEMBRETE: Em hipótese alguma um bem poderá ser transferido sem a GMB.**

2.10.1 Transferências de Bens de Escolas Cessadas

Quando a Instituição de Ensino cessar suas atividades o gestor escolar juntamente com o responsável pelo Setor de Patrimônio no NRE deverá providenciar as transferências dos bens, por meio de GMB para outras Instituições da Rede Estadual de Ensino e encaminhar à **SEED/GAS/SPT** que fará as transferências no Sistema AAB.

#### **2.11 Desincorporação**

Significa a baixa do bem no inventário patrimonial da Instituição de Ensino e ocorre geralmente por: **Inservibilidade**, **Furto, Roubo e Sinistro,** em processo específico.

#### 2.11.1 Desincorporação por Inservibilidade

É a desincorporação dos bens atualizados no Sistema AAB, como **inservíveis**, ou seja, sem condições de uso e sua recuperação é inviável do ponto de vista econômico.

A SEED/GAS/SPT elabora o **processo único de inservibilidade** das Instituições da Rede Estadual de Ensino e dos NRE.

Para participar do processo de inservibilidade é necessário que os **bens móveis estejam**:

- Incorporados no Sistema AAB;
- Analisados criteriosamente pela comissão de Inventário/inservibilidade na Instituição de Ensino constituída por três membros: Diretor, Secretário e Presidente da APMF;
- Atualizados no AAB no código 04 (inservível)

#### **Observações:**

- Para os bens móveis ainda no seu prazo de duração previsto, classificados como inservíveis, serão desincorporados do Sistema AAB por inservibilidade, mediante justificativa assinada pela Comissão de Inventário/Inservibilidade, ou mediante laudo técnico informando que o conserto é inviável;
- Os bens desincorporados por inservibildiade serão doados às APMF;
- Para receber a doação, a APMF deverá estar com a documentação

regularizada.

Realizada a análise da SEED/GAS/SPT, Assessoria Jurídica/SEED e DG/SEED encaminha-se o Processo Único de Inservibilidade para o deferimento da SEAP/CPE. Após, a autorização a SEED/GAS/SPT procederá à desincorporação dos bens, emitirá o Termo de Doação, por Unidade Administrtiva, no Sistema AAB e o encaminhará à APMF para a retirada dos bens informados no Termo de doação.

Concluída a retirada dos bens, a Comissão lavra em Ata, devidamente assinada pelos membros e encaminha uma cópia para o Setor de Patrimônio no NRE fazer o controle por meio de planilha, das Instituições sob sua jurisdição que finalizaram o processo de Inservibilidade.

Ao finalizar todo o processo, o NRE encaminhará a planilha de controle à SEED/GAS/SPT.

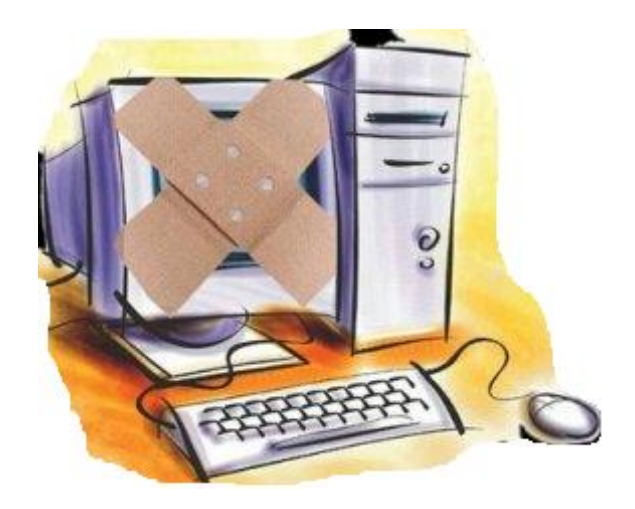

**De acordo com a com a Lei, nº 9.504 de 30/09/1997, em ano eleitoral é proibido fazer doação.** 

**Av. Água Verde, nº 2140 – Vila Isabel – CEP: 80.240-900 – Curitiba/PR – Brasil – Fone: (41) 3340-1500 - SEED/GAS/SPT ramal: 1693 – 1629 – 1760 – 1798 - FAX: 3340-5633.**

Anexo III - Manual de Procedimentos Patrimoniais **13**

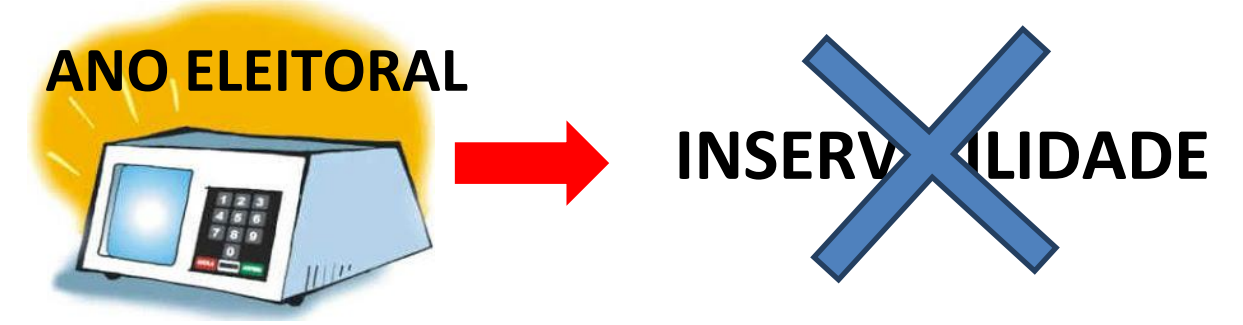

**Informações sobre período e orientações detalhadas sobre a inservibilidade serão encaminhadas pela SEED/GAS/SPT, via e-mail**.

2.11.2 Desincorporação por Sinistro

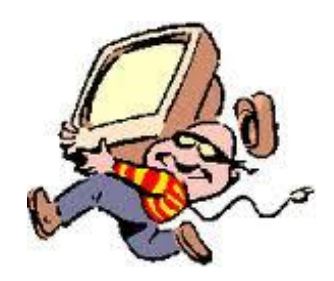

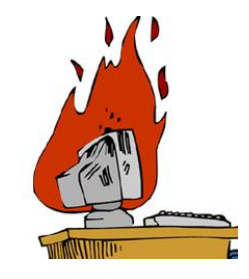

 **Furto ou roubo:** a solicitação de baixa do bem à SEED/GAS/SPT ocorrerá após 06 (seis) meses do registro do Boletim de Ocorrência (BO). **Documentação:**

**Ofício** relatando o fato e solicitando a baixa à SEED/GAS/SPT.

**Formulário Indicativo da Baixa Patrimonial** (**IBP),** conforme ANEXO 3  devidamente preenchido e assinado.

**BO** – contendo: descrição do bem, nº do patrimônio e a que Órgão pertence – 333 ou 472.

 **Enchente ou incêndio:** a solicitação de baixa do bem à SEED/GAS/SPT deve ser feita imediatamente ao fato ocorrido. **Documentação:** 

**Ofício** relatando o fato e solicitando a baixa imediata à SEED/GAS/SPT. **IBP -** devidamente preenchido e assinado. **Laudo** (fornecido pelo Bombeiro, Copel ou outro, conforme situação)

#### **2.12 Termo de Responsabilidade**

O Diretor atual deve tomar conhecimento e conferir todo o patrimônio de sua Instituição de Ensino, mediante o **RI**, encontrado no Sistema AAB. O Diretor atual e o Diretor anterior deverão assinar o **Termo de Transferência de Responsabilidade,** conforme ANEXO 4**.**

**CABE A UNIDADE USUÁRIA,** NRE e Instituições de Ensino a guarda e conservação de todos os bens sob sua responsabilidade. Comunicar à SEED/GAS/SPT sobre qualquer ocorrência com os bens.

#### **2.13 Número de Chave para Acessar o Sistema AAB**

Toda Instituição de Ensino possui um n° de Chave para acessar o Sistema AAB. As funções de acesso são liberadas somente para o Diretor ou o Secretário Escolar em período de atualização patrimonial, determinado pela SEED/GAS/SPT. Obs. O número dessa chave é o mesmo utilizado no Sistema SAE.

#### **2.14 Cessão de Uso**

Ocorre entre Órgãos da Administração Direta/Autárquica para Órgãos da Administração Indireta e para terceiros, ou seja, Prefeituras e Entidades de Assistência Social.

#### **LEMBRETE: SOMENTE A SEED PODE REALIZAR A CESSÃO DE USO.**

#### **2.15 Acesso ao RI**

A Instituição tem a seu dispor o cadastro completo dos bens, a qualquer tempo, via internet, pelo endereço eletrônico: **www.diaadia.pr.gov.br**

**Passos: Gestão Escolar – Veja mais - Patrimônio – Inventário de Bens - Relação de inventário por Órgão/Unidade Administrativa**/**Acesse o sistema,**  conforme link:

http://www.administracao.pr.gov.br/modules/conteudo/conteudo.php?conteudo=30

#### **2.15.1 Passo a Passo Para Imprimir o Relatório.**

#### **No Internet Explorer ou Google Chrome**

- 1. Acessar o link
- 2. No campo "Código Órgão", digitar o nº do Órgão (33, 333 ou 472)
- 3. No campo "Código Unidade", digitar o n° da Unidade Administrativa (Código do município + Código do Estabelecimento)
- 4. Clicar em "Pesquisar"
- 5. Clicar com o Botão esquerdo sobre o Inventário e em seguida selecionar tudo (Ctrl+A) e Copiar (Ctrl+C)
- 6. Abrir um documento de texto e colar (Ctrl+V)
- 7. No final do Relatório de Inventário visualizado, aparecem quantas páginas tem o documento
- 8. Selecionar cada página e repetir os passos 5 a 7.

#### **No Mozilla Firefox**

- 1. Acessar o link
- 2. No campo "Código Órgão", digitar o nº do Órgão (33, 333 ou 472)
- 3. No campo "Código Unidade", digitar o n° da Unidade

Administrativa (Código do município + Código do Estabelecimento)

- 4. Clicar em "Pesquisar"
- 5. Clicar com o Botão direito do mouse sobre o inventário
- 6. Posicionar o cursor sobre a opção "Este Frame" e na janela à direita selecionar "Exibir somente este Frame"
- 7. No menu "Arquivo" selecionar imprimir (será impressa apenas a página visualizada)
- 8. No final do Relatório de Inventário visualizado, aparecem quantas páginas tem o documento
- 9. Selecionar cada página e repetir os passos 5 a 7.

#### **2.16 Formulários Sobre o Patrimônio**

Os formulários GMB, IBP, RI, Termo de Responsabilidade, encontram-se na página: diaadiaeducacao (Gestão Escolar – Veja Mais – Patrimônio – Gerenciamento).

http://www.gestaoescolar.diaadia.pr.gov.br/modules/conteudo/conteudo.php?conte

udo=43

#### **3. BENS IMÓVEIS OU PATRIMÔNIO IMOBILIÁRIO**

Ao conjunto de bens imóveis cuja titularidade é atribuída à determinada entidade da Administração Pública designamos *patrimônio imobiliário*. Os **bens imóveis**, denominados bens de raiz, são as coisas que não podem ser removidas de um lugar para outro sem destruição. A rigor, somente o solo, com sua

**Av. Água Verde, nº 2140 – Vila Isabel – CEP: 80.240-900 – Curitiba/PR – Brasil – Fone: (41) 3340-1500 - SEED/GAS/SPT ramal: 1693 – 1629 – 1760 – 1798 - FAX: 3340-5633.**

superfície, subsolo e espaço aéreo, é imóvel por natureza. Exemplos: os terrenos onde as Instituições estão construídas, os prédios, as edificações ou construções que existem no perímetro da Instituição.

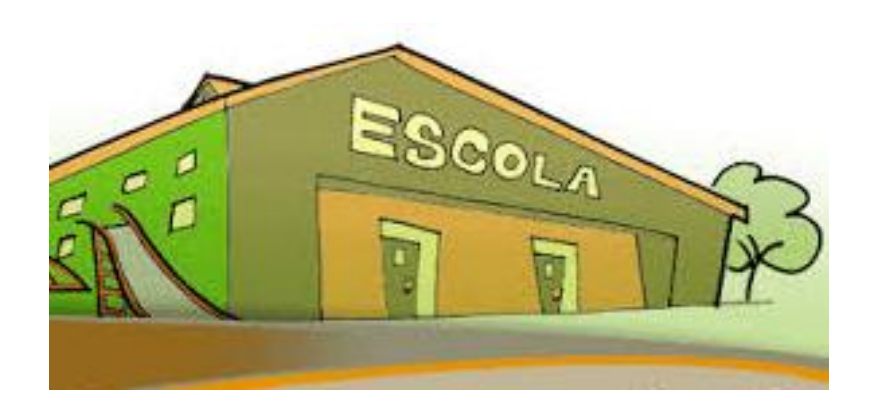

#### **3.1 Regularização da Documentação dos Bens Imóveis do Estado do Paraná.**

Cabe ao Diretor escolar proceder às regularizações junto ao Ofício de Registro de Imóveis do seu Município.

Tendo em vista as exigências do Tribunal de Contas, em relação a correta identificação e comprovação documental do patrimônio do Estado do Paraná, é necessário fazer a regularização dos imóveis.

#### 3.1.1 Tipos de Regularização

#### 3.1.1.1 Averbação automática

Quando o imóvel estiver registrado no CNPJ da extinta FUNDEPAR, será efetuada automaticamente sem ônus para o Estado. A **matrícula** e/ou **transcrição** devem ser encaminhadas ao Cartório de Registro de Imóveis com os documentos abaixo:

- Cópia da legislação Lei nº. 15.604 de 16 de agosto de 2007 Averbação Automática, referente à Lei nº. 15.466 de 31 de janeiro de 2007, que extingue a FUNDEPAR;
- Cópia da **matrícula** ou **transcrição** em nome da FUNDEPAR;
- Modelo de Ofício em nome do Gestor para solicitar a averbação ao cartorário.

#### 3.1.1.2 Registro de Escritura Pública de Doação

É necessário **Registrar o imóvel em nome do Estado**. Para tanto, o cartório precisa preencher um formulário e gerar o orçamento. Após, o Gestor Escolar deverá protocolar a documentação abaixo:

- Ofício de solicitação da direção do estabelecimento e/ou NRE;
- Cópia da Escritura Pública de Doação por parte da Prefeitura;
- Cópia da matricula atualizada;
- Orçamento em papel timbrado do registro de imóveis contendo os valores discriminados, assinatura e carimbo;
- Formulário de cadastro do registro de imóveis.

#### 3.1.1.3 Registro de Lei de Doação

É necessário **Lavrar a Escritura Pública de doação do imóvel em nome do Estado e registrar**. Para tanto, o cartório precisa preencher um formulário e gerar o orçamento. Após, o Gestor Escolar deverá protocolar a documentação abaixo:

- Ofício de solicitação da direção do estabelecimento e/ou NRE;
- Cópia da Lei de doação por parte da Prefeitura;
- Cópia da matrícula atualizada;

- Orçamento em papel timbrado do registro de imóveis contendo os valores discriminados, assinatura e carimbo;
- Formulário de cadastro do registro de imóveis.

#### 3.1.1.4 Usucapião

De acordo com o CC de 2003, no seu Art. 1.242. "Adquire também a propriedade do imóvel aquele que, contínua e incontestadamente, com justo título e boa-fé, o possuir por dez anos. Parágrafo único. Será de cinco anos o prazo previsto neste artigo se o imóvel houver sido adquirido, onerosamente, com base no registro constante do respectivo cartório, cancelada posteriormente, desde que os possuidores nele tiverem estabelecido a sua moradia, ou realizado investimentos de interesse social e econômico."

Cabe ao Gestor, junto ao NRE, protocolar diretamente à Procuradoria Regional do Estado a seguinte documentação:

- ofício da direção escolar solicitando o usucapião, justificando que não encontrou a documentação do terreno;
- histórico comprovando a ocupação da Instituição de Ensino;
- memorial descritivo e mapa com os confrontantes;
- Certidão negativa do imóvel no cartório comprovando que não existe documentação; se houver documento anterior em nome de terceiros, solicitar a matrícula da área.

Os imóveis que pertencem a terceiros necessitam de Termo de Cessão de Uso. O Gestor Escolar deverá conferir a documentação cartorial da Instituição de Ensino e oficiar a Chefia do NRE, juntamente com a cópia atualizada do Registro do imóvel, que solicite ao donatário a Cessão de Uso. A Chefia protocola à SUDECGR, a seguinte documentação:

- Ofício da Chefia para o donatário;
- Ofício do Diretor:
- Registro do imóvel (matrícula/transcrição);
- Três vias do Termo de Cessão de Uso de Imóvel já assinados pelo Prefeito.

**Obs**.: Documentação com o mesmo objetivo: Comodato, Cessão Real de Direitos de Uso, Permissão de Uso, etc..

#### **3.2 Regularização da Documentação dos Bens Imóveis do Município**

Cabe ao Gestor informar a necessidade da doação à Chefia do NRE, que por sua vez dará início ao processo contendo:

- Ofício da Chefia do NRE ao Prefeito justificando a solicitando a doação;
- Matrícula atualizada;
- Demais documentos solicitados pela prefeitura;
- A Lei de doação é feita pelo município.
- O orçamento de custas cartoriais do Tabelionato juntamente com a ficha cadastral de credor será encaminhado à SEED/GAS/CH para dotação orçamentária.

#### 3.2.1 Doação em ano eleitoral – IMPEDIMENTO

Observado o disposto no art. 73 § 10 da Lei Federal nº 9.504/97 (Lei das Eleições) e o decreto Estadual 9.768/2013, no artigo 16, vedam a DOAÇÃO em ano eleitoral, assim fica expressamente vedada, ao longo de todo o ano, qualquer DOAÇÃO por parte da Administração Pública.

3.2.2 Doação de solicitação a particulares

Cabe ao Gestor informar a necessidade da doação à Chefia do NRE, que por sua vez dará início ao processo contendo:

- Ofício da Chefia ao justificando a solicitando a doação;
- Matrícula atualizada;
- Demais documentos solicitados pelo Tabelionato;
- Não havendo anuência na doação, o NRE entrará com processo de usucapião;
- O orçamento de custas cartoriais do Tabelionato juntamente com a ficha cadastral de credor será encaminhado à SEED/GAS/CH para dotação orçamentária.

#### **3.3 Solicitação de Empenho para Custas Cartoriais**

Cabe ao Gestor solicitar o empenho de custas cartoriais à Chefia do SEED/GAS. Para tanto, deverá protocolar a seguinte documentação:

- Ofício de solicitação direcionado à Chefia do SEED/GAS, Srª. Andrea Regina Burakoski da Cunha;
- Lei de Doação ou Escritura de Doação;
- Matrícula atualizada;
- Orçamento do Tabelionato ou Cartório em papel timbrado;
- Ficha cadastral de credor que podem ser dois tipos:
	- Pessoa jurídica: quando houver conta bancária jurídica,

preencher a ficha com o CNPJ do estabelecimento;

 Pessoa física: quando houver apenas conta bancária em nome do titular do Registro de Imóveis, preencher a ficha com o número do CPF e nome completo.

#### **Observações:**

O mesmo procedimento servirá para outros tipos de custas cartoriais. Ex.: Cópia atualizada de registro, certidões, abertura de matrículas, etc..

Caso o cartório informar que não haverá ônus para registro, solicitar ao mesmo informar qual a documentação necessária.

#### **IMPORTANTE!**

- **A liberação das verbas** para as ampliações, reformas e demais benfeitorias estruturais, dependem da regularização dos imóveis.
- Manter os dados da Instituição de Ensino atualizados no Consulta Escola, como endereço completo, telefone, dualidade administrativa, quando houver.
- Os ofícios, Leis e formulários encontram-se disponíveis na página: diaadiaeducacao **(Gestão Escolar – Veja Mais – Patrimônio – Bens Imóveis).**

http://www.gestaoescolar.diaadia.pr.gov.br/modules/conteudo/conteudo.php?conte udo=43

#### **3.4 Esclarecimentos Gerais**

As eventuais dúvidas poderão ser esclarecidas junto a NRE/SPT e, quando necessário, na SEED/GAS/SPT.

#### **3.5 Dispositivos Legais**

- Lei Federal nº 9.504, de 30 de setembro de 1997
- Lei Estadual nº 7.967, de 30 de Novembro de 1984
- Lei Estadual n° 15.466, de 31 de janeiro de 2007

- Decreto Estadual n° 4.336, de 25 de fevereiro de 2009
- Decreto Estadual n° 5.289, de agosto de 2009
- Decreto Estadual 9.768, de 19 de dezembro de 2013
- Decreto Estadual 10.432, de 26 de março de 2014
- Resolução Estadual 8726, de 13 de Outubro de 2009
- Resolução Conjunta Estadual nº 01, de 17 de janeiro de 2013

#### **3.6 Referências**

BRASIL**. Leis, Decretos etc. Lei Federal nº 9.504, de 30 de setembro de 1997 (Lei das Eleições): veda doações por parte da administração pública em ano eleitoral.** Diário Oficial da União, Brasília, p.21801, 01/10/1997.

PARANÁ**. Leis, Decretos etc. Lei Estadual nº 7.967, de 30 de Novembro de 1984: Altera a redação do art. 1º, da Lei nº 5.406, de 5 de outubro de 1966, que fica o Poder Executivo a doar a Municípios e entidades de assistência social, veículos automotores, máquinas e implementos de terraplenagem, agrícolas e industriais, bem como outros bens sob a classificação de materiais permanentes que, pelos orgãos técnicos competentes, sejam considerados inservíveis ou desnecessários ao serviço público.** Diário Oficial do Estado, Curitiba, 03/12/1984.

PARANÁ**. Leis, Decretos etc. Lei Estadual n° 15.466, de 31 de janeiro de 2007: Extingue a FUNDEPAR, o ISEP e o DECOM, conforme especifica e adota outras providências.** Diário Oficial do Estado, Curitiba, 31/01/2007.

PARANÁ**. Leis, Decretos etc. Decreto Estadual n° 4.336, de 25 de fevereiro de 2009: Os bens móveis e outros classificados como material permanente de propriedade do Estado do Paraná, poderão ser doados, para fins de interesse social.** Diário Oficial do Estado, Curitiba, 25/02/2009.

PARANÁ**. Leis, Decretos etc. Decreto Estadual n° 5.289, de agosto de 2009: Institui o uso da Numeração Única e das Etiquetas com Código de Barras para o controle do Patrimônio de Bens Móveis.** Diário Oficial do Estado, Curitiba, 26/08/2009.

PARANÁ**. Leis, Decretos etc. Decreto Estadual 9.768, de 19 de dezembro de 2013: Divulga condutas vedadas aos Agentes Públicos dos órgãos da Administração Direta, Indireta e Serviços Sociais Autônomos no ano eleitoral de 2014.** Diário Oficial do Estado, Curitiba, 19/12/2013.

PARANÁ**. Leis, Decretos etc. Decreto Estadual 10.432, de 26 de março de 2014: Define competências para a prática de atos pelos Secretários de Estado que menciona e dá outras providências e altera o Decreto 6.191, de 15 de outubro de 2012.** Diário Oficial do Estado, Curitiba, 26/03/2014.

PARANÁ**. Leis, Decretos etc. Resolução Estadual 8726, de 13 de Outubro de 2009: Atualiza os procedimentos do Sistema de Controle Patrimonial.** Diário Oficial do Estado, Curitiba, 13/10/2009.

PARANÁ**. Leis, Decretos etc. Resolução Conjunta Estadual nº 01, de 17 de janeiro de 2013: Atualizar a Classificação da Despesa quanto a sua natureza.** Diário Oficial do Estado, Curitiba, 17/01/2013.

#### **3.7 Anexos**

- ANEXO 1 Relatório de Incorporação
- ANEXO 2 Guia de Movimentação de Bens
- ANEXO 3 Indicativo de Baixa Patrimonial
- ANEXO 4 Termo de Responsabilidade

**ANEXO 1**

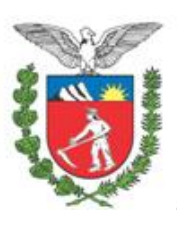

**SECRETARIA DE ESTADO DA EDUCAÇÃO - SEED<sup>1</sup> GRUPO ADMINISTRATIVO SETORIAL - GAS SETOR DE PATRIMÔNIO – SEED/GAS/SPT** 

#### **RI – RELATÓRIO DE INCORPORAÇÃO (BENS DA APMF – AQUISIÇÃO PRÓPRIA E DOAÇÕES)**

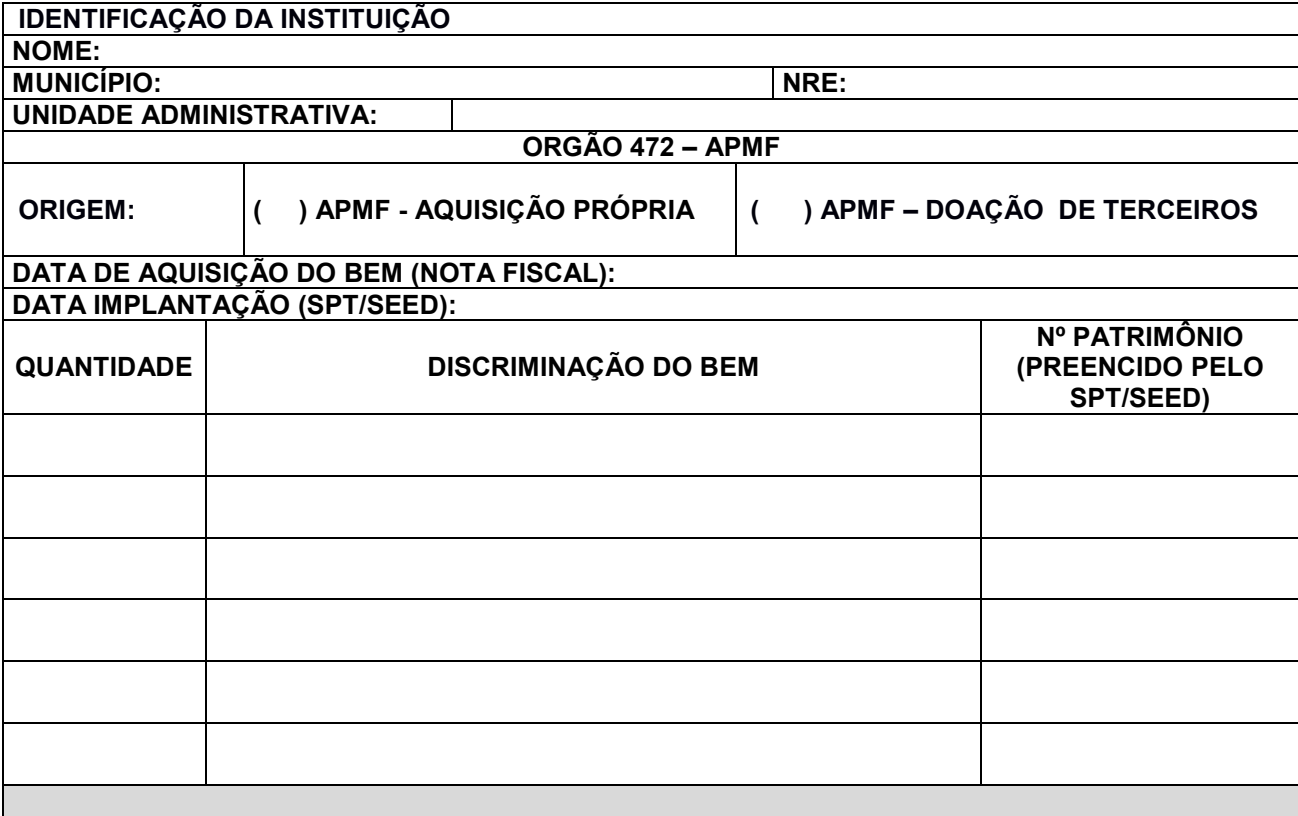

 *DATA: \_\_\_\_/\_\_\_\_/\_\_\_\_\_.* 

#### CARIMBRO E ASSINATURA DIRETOR(A)

OBS: Encaminhar para SEED/GAS/SPT acompanhado da Cópia da Nota Fiscal.

#### **ANEXO 2**

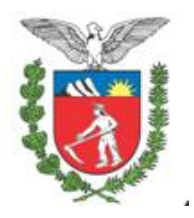

#### **SECRETARIA DE ESTADO DA EDUCAÇÃO - SEED<sup>1</sup> GRUPO ADMINISTRATIVO SETORIAL - GAS SETOR DE PATRIMÔNIO – SEED/GAS/SPT**

**GMB/ESCOLAS - GUIA DE MOVIMENTAÇÃO DE BENS PATRIMONIAIS TRANSFERÊNCIA DE BENS MÓVEIS ENTRE ESCOLAS ESTADUAIS**

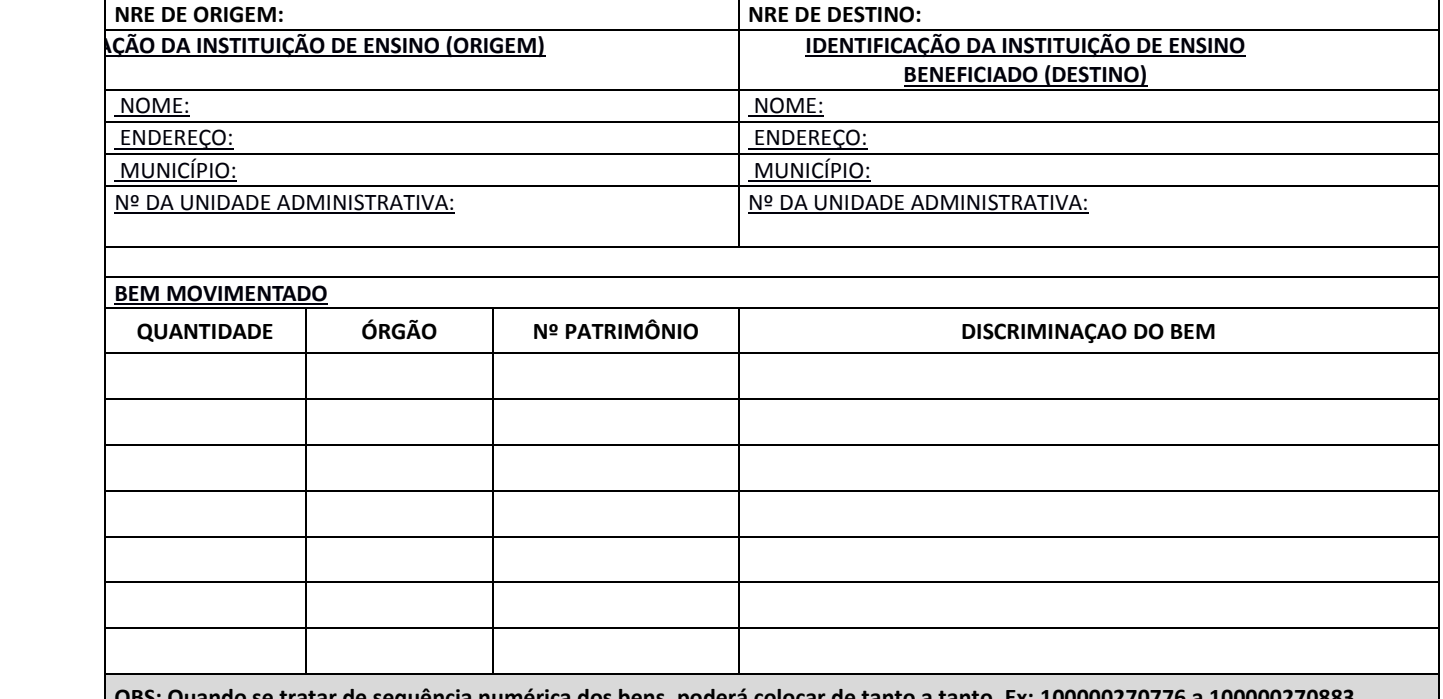

**OBS: Quando se tratar de sequência numérica dos bens, poderá colocar de tanto a tanto. Ex: 100000270776 a 100000270883**

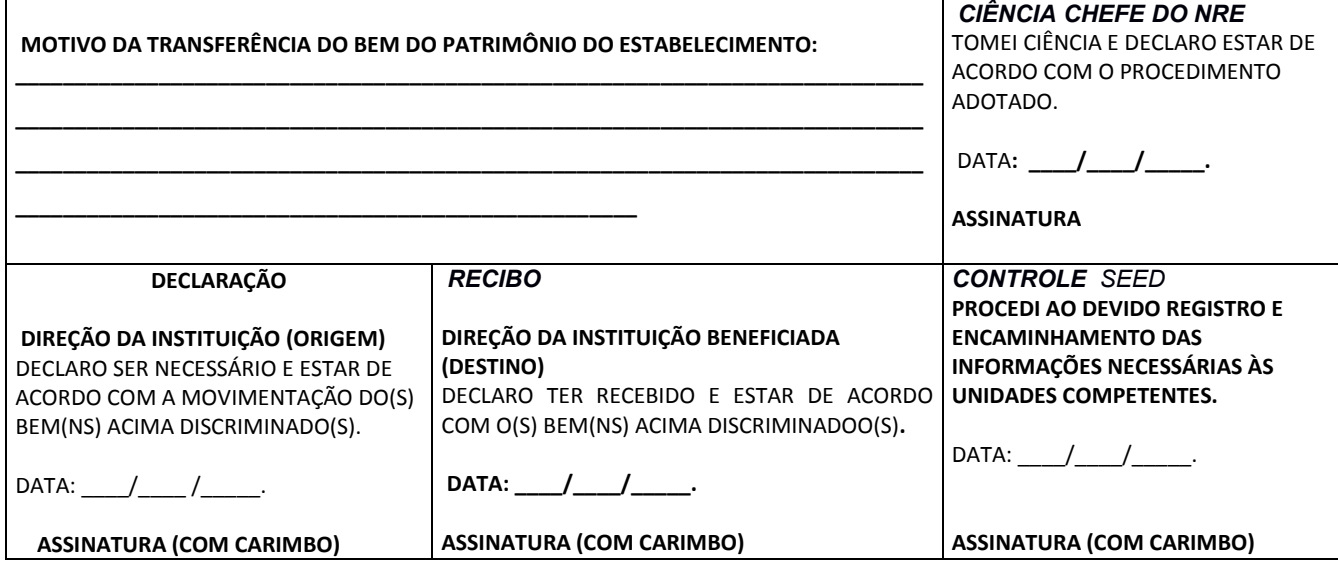

#### **ANEXO 3**

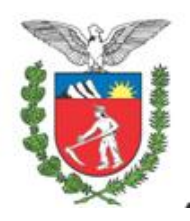

#### **SECRETARIA DE ESTADO DA EDUCAÇÃO - SEED<sup>1</sup> GRUPO ADMINISTRATIVO SETORIAL - GAS SETOR DE PATRIMÔNIO – SEED/GAS/SPT**

#### IBP - INDICATIVO DE BAIXA PATRIMONIAL

(POR ROUBO – FURTO OU SINISTRO E BENS DA APMF)

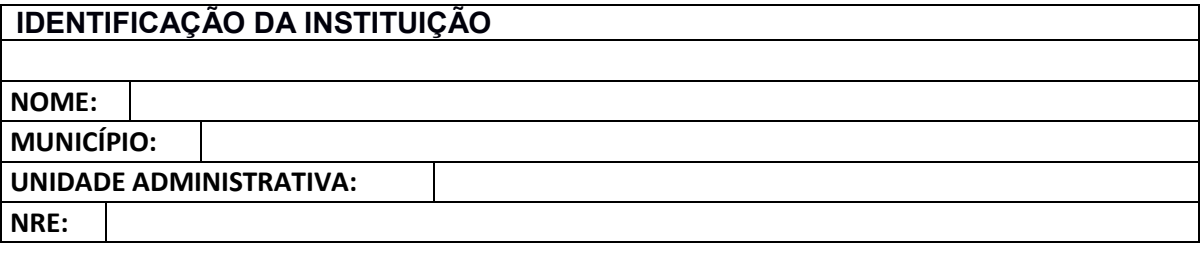

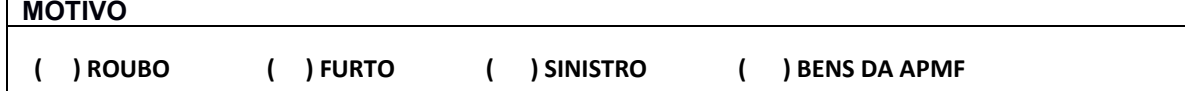

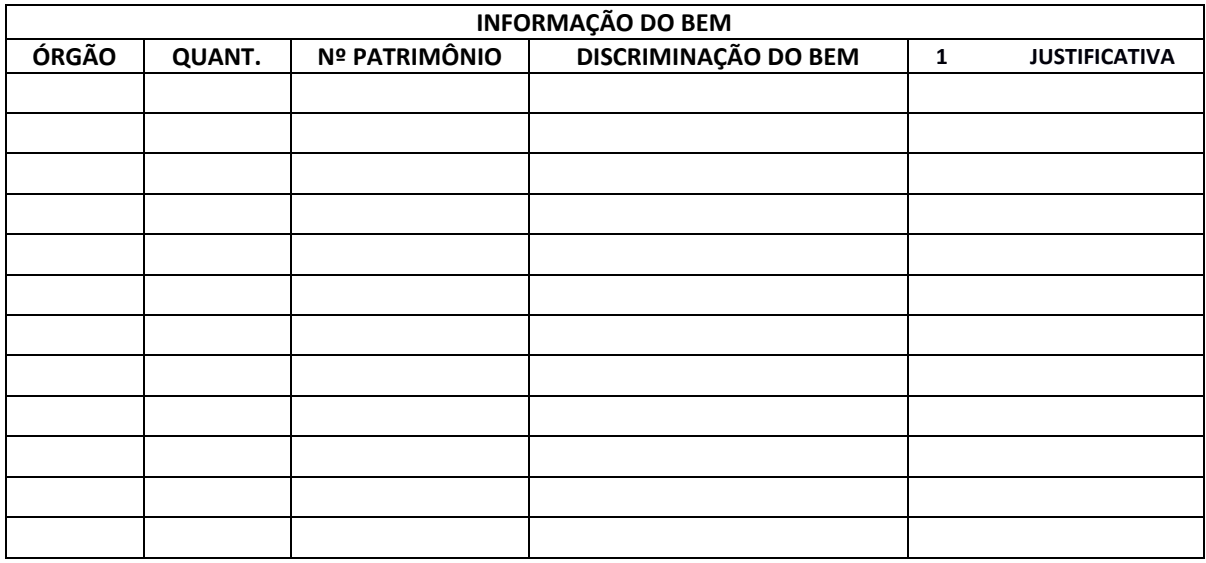

*DATA: \_\_\_\_\_\_/\_\_\_\_\_/\_\_\_\_\_\_.* 

\_\_\_\_\_\_\_\_\_\_\_\_\_\_\_\_ \_\_\_\_\_\_\_\_\_\_\_\_\_\_\_\_ \_\_\_\_\_\_\_\_\_\_\_\_\_\_\_\_\_\_\_ \_\_\_\_\_\_\_\_\_\_\_\_\_\_\_\_\_\_

DIRETOR(A) SECRETÁRIA(O) PRESIDENTE APMF REPRES. SPT/NRE

#### OBS: ENCAMINHAR À SEED/GAS/SPT PROTOCOLADO

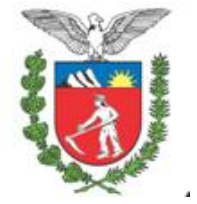

### **SECRETARIA DE ESTADO DA EDUCAÇÃO – SEED**

**ANEXO 4**

#### **(IDENTIFICAÇÃO DO ESTABELECIMENTO DE ENSINO)**

#### **TERMO DE RESPONSABILIDADE BENS MÓVEIS**

 Declaro para os devidos fins que estou de posse do Inventário de Bens Móveis, atualizado em \_\_\_\_\_\_\_\_\_\_\_\_, pelo Estabelecimento de Ensino e assinado pela Comissão de Inventário, conforme indicado no item IV das Alterações Patrimoniais – subitem 1.1, da Resolução nº. 8726/09.

 Ratifico que tomei conhecimento da relação de bens móveis e a partir desta data serei responsável pela guarda, conservação e controle dos mesmos.

**Local e Data:** 

**\_\_\_\_\_\_\_\_\_\_\_\_\_\_\_\_\_\_\_\_\_\_\_\_\_\_\_\_\_\_ \_\_\_\_\_\_\_\_\_\_\_\_\_\_\_\_\_ RG e Nome – Diretor Atual Assinatura** 

**\_\_\_\_\_\_\_\_\_\_\_\_\_\_\_\_\_\_\_\_\_\_\_\_\_\_\_\_\_\_ \_\_\_\_\_\_\_\_\_\_\_\_\_\_\_\_\_ RG e Nome – Diretor Anterior Anterior Assinatura** 

**TESTEMUNHAS: \_\_\_\_\_\_\_\_\_\_\_\_\_\_\_\_\_ \_\_\_\_\_\_\_\_\_\_\_\_\_\_\_\_\_\_\_**

**Presidente da APMF** 

**OBSERVAÇÕES:**\_\_\_\_\_\_\_\_\_\_\_\_\_\_\_\_\_\_\_\_\_\_\_\_\_\_\_\_\_\_\_\_\_\_\_\_\_\_\_\_\_\_\_\_\_\_\_\_\_\_\_\_\_\_\_\_\_

**Av. Água Verde, nº 2140 – Vila Isabel – CEP: 80.240-900 – Curitiba/PR – Brasil – Fone: (41) 3340-1500 - SEED/GAS/SPT ramal: 1693 – 1629 – 1760 – 1798 - FAX: 3340-5633.**

\_\_\_\_\_\_\_\_\_\_\_\_\_\_\_\_\_\_\_\_\_\_\_\_\_\_\_\_\_\_\_\_\_\_\_\_\_\_\_\_\_\_\_\_\_\_\_\_\_\_\_\_\_\_\_\_\_\_\_\_\_\_\_\_\_\_\_\_\_\_\_\_ \_\_\_\_\_\_\_\_\_\_\_\_\_\_\_\_\_\_\_\_\_\_\_\_\_\_\_\_\_\_\_\_\_\_\_\_\_\_\_\_\_\_\_\_\_\_\_\_\_\_\_\_\_\_\_\_\_\_\_\_\_\_\_\_\_\_\_\_\_\_\_\_ \_\_\_\_\_\_\_\_\_\_\_\_\_\_\_\_\_\_\_\_\_\_\_\_\_\_\_\_\_\_\_\_\_\_\_\_\_\_\_\_\_\_\_\_\_\_\_\_\_\_\_\_\_\_\_\_\_\_\_\_\_\_\_\_\_\_\_\_\_\_\_\_